# **CRICKET STATISTICS for WINDOWS V 1.62**

**Grahame Giddings**

# **CONTENTS**

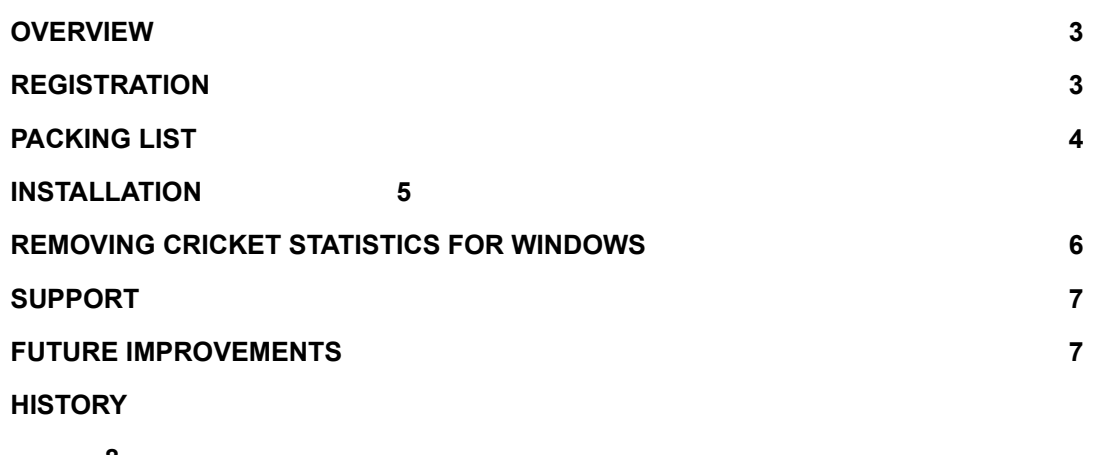

**8**

## **OVERVIEW**

Thank you for trying Cricket Statistics for Windows - I hope you find it useful.

Cricket Statistics for Windows allows you to produce detailed averages for your club with the minimum of effort. It also provides facilities to help you to automate many of the tasks associated with the day to day running of a cricket club. Comprehensive context-sensitive on-line help is provided although you should not need to refer to it very often as the program is very easy to use.

The program originally started life on a BBC Micro almost ten years ago. Since then I have converted it to run under Windows on a PC and have steadily enhanced it to include most of the features requested by its many users.

## **REGISTRATION**

Cricket Statistics for Windows is distributed as shareware on a 'Try Before You Buy' basis.

## **You may evaluate the program free of charge for a period of 30 days but then you must register if you intend to continue using it**

The unregistered version of Cricket Statistics for Windows only supports a single database but it only costs **£20.00** to register and this will enable you to work with multiple databases and will stop the annoying registration reminder dialogue being displayed. I will be donating half of this registration fee to the colts section of my club (Ottershaw Cricket Club) to help cover their ever increasing costs and so, hopefully, ensure that the game I love continues on into the next century.

Registered users will be entitled to unlimited free support and will also be able to obtain any future upgrades for a minimal fee (to cover the cost of the disk and post and packing).

To register, please complete the order form (which you can print from the program using the Help - Print Order Form command) and mail it, together with your cheque/postal order for £20.00, to the following address:

**Grahame Giddings 76, Springwell Road, Heston, Middx TW5 9EJ England**

In return, you will be sent a registration pack containing your unique registration number and, if you are currently running an earlier version of the program, the latest version of Cricket Statistics for Windows on the disk format of your choice.

# **PACKING LIST**

The Cricket Statistics for Windows disk contains the following files:

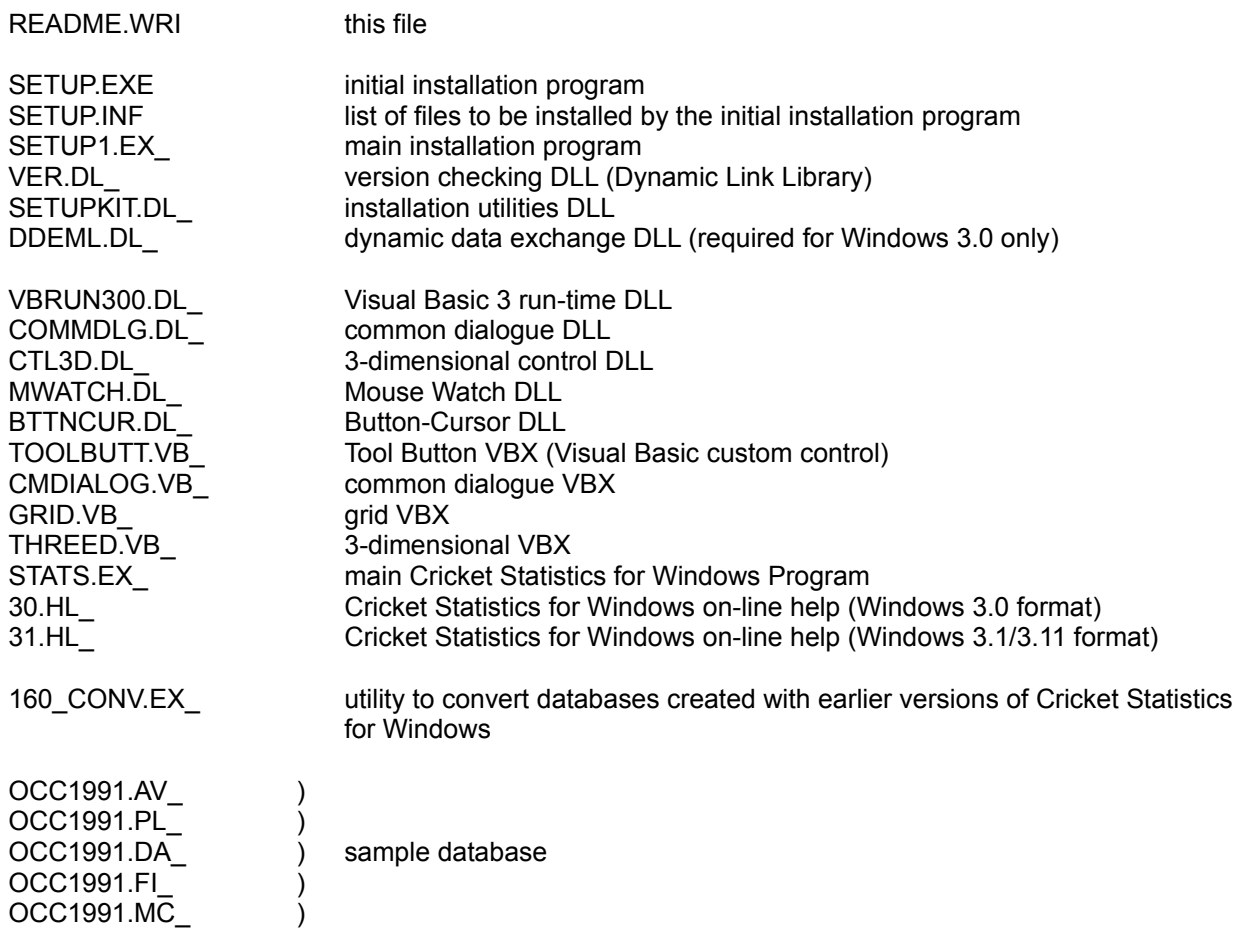

If you obtained the program from a Bulletin Board (BBS), all these files (except VBRUN300.DL\_) are contained in the CRI-STAT.EXE self-extracting archive.

## **INSTALLATION**

1 If you obtained the program from a Bulletin Board, you should first expand the CRI-STAT.EXE selfextracting archive to a blank (formatted) 1.44 M floppy disk - from either the Windows Program Manager or File Manager, select the RUN option from the FILE menu, enter the following command in the resulting dialogue box and then click the 'OK' button:

CRI-STAT A:

**or**

CRI-STAT B:

Also, you should ensure that you have a copy of the Visual Basic V3.0 run-time library (VBRUN300.DLL) installed on your system. If you do not already have this file, you will probably be able to obtain a copy from the Bulletin Board where you found Cricket Statistics for Windows but, if not, please write to me at the address given in the Registration section above, including a cheque for £2.50, and I will send you the file together with the latest version of Cricket Statistics for Windows.

2 From either the Windows Program Manager or File Manager, select the RUN option from the FILE menu, enter the following command in the resulting dialogue box and then click the 'OK' button:

A:\SETUP

**or**

#### B:\SETUP

3 Follow the on screen prompts to install Cricket Statistics for Windows to the required directory on your hard disk.

**Note: any DLLs or VBXs which could be overwritten by the installation process will be automatically backed-up into a sub-directory (default CRICKET\BACKUP) before starting the installation.**

4 When the installation is complete, you can start Cricket Statistics for Windows either by doubleclicking it's icon in the Windows Program Manager (if you chose to create a Program Manager group during the installation) or by double-clicking the STATS.EXE program in Windows File Manager.

If you are upgrading from an earlier version of Cricket Statistics for Windows, it is recommended that you back-up your original program and database files before installing the new version. There have been several changes to the format of the database files during the life of the Cricket Statistics for Windows program and a database conversion utility is provided to update them for use with the latest version.

# **REMOVING CRICKET STATISTICS FOR WINDOWS**

If you decide to remove Cricket Statistics for Windows from your hard disk, you should perform the following steps:

- 1 In the Windows Program Manager, select the Cricket Statistics for Windows group by clicking it once, select the DELETE option from the FILE menu and then click the 'Yes' button on the resulting dialogue.
- 2 Using the Windows File Manager, locate the sub-directory in which any existing DLL and VBX files were backed up during installation (default CRICKET\BACKUP - see step (3) in the installation process above). You should then compare these files with the versions installed by the Cricket Statistics program (these will normally be located in the WINDOWS\SYSTEM directory) and, if there are any differences, I suggest you copy the backed-up files to a safe place (e.g. to a floppy disk).
- 3 Using the Windows File Manager, delete the directory tree containing Cricket Statistics for Windows select the top-level directory (default \CRICKET), select the DELETE option from the FILE menu and click the 'Yes' button on all the resulting dialogues.
- 4 Still using the Windows File Manager, locate the CRI-STAT.INI configuration file (normally located in the WINDOWS directory) and delete it.
- 5 If you saved the backed-up DLL and VBX files in step (2) above, you should check that your system is operating correctly before finally deleting them.

## **SUPPORT**

Registered users will be entitled to unlimited free support and will also be able to obtain any future upgrades for a minimal fee (to cover the cost of the disk and post and packing).

If you encounter a problem, please write to me at the following address:

**Grahame Giddings 76, Springwell Road, Heston, Middx TW5 9EJ England**

Or contact me via email at:

#### **ggiddings@cix.compulink.co.uk**

**Please include details of the problem and the events leading up to it together with your name, address, phone number and, if you have one, your email address.**

## **FUTURE IMPROVEMENTS**

The following improvements are being considered for inclusion in future releases of Cricket Statistics for Windows:

- 1 Operation under Windows 95 (nee Chicago).
- 2 Faster operation this will be achieved when the program is compiled (rather than interpreted as at present) using the Visual Basic Compiler if this ever appears!.
- 3 A batch mode for the production of statistics. This would allow the user to save a list of frequently required statistics reports (e.g. OCC 1992 1st XI League Batting Averages, OCC 1992 2nd XI Overall Bowling Averages, OCC 1992 Overall Duck Cup, OCC 1980 - 1992 Overall Batting Averages etc.) and then produce all the reports in this list with a single command.

Note: This can be achieved **now** using the Windows Macro Recorder.

- 4 An option to allow users to produce their own specialised user-definable statistics reports. The flexibility to be offered by this facility has still to be decided.
- 5 User-definable number of balls per over e.g. 6 or 8 balls per over. It has still to be decided whether this option will be selectable at a global, database or match level.
- 6 A scoring program to take the place of a conventional score book. The data from this program could then be imported directly into Cricket Statistics for Windows.
- 7 Import/export facilities to allow conversion of dBase/Access files to/from the current proprietary database format.
- 8 Recording when batsmen retire hurt and taking this into account when identifying the Record Partnerships.

**Please do not hesitate to contact me if you can think of any other ways the program could be improved.**

## **HISTORY**

## **Version 1.62**

## **IMPROVEMENTS**

- 1 You may not consider this an improvement but, due to the disappointing registration rate amongst those who downloaded the earlier versions of Cricket Statistics for Windows from various Bulletin Boards, this version has been limited to a single database until it is registered. The registered version does, of course, continue to support multiple databases.
- 2 When opening a database (File Open) or copying the players' details from an existing database into a new database (File - New) and when no database is highlighted in the list of available databases, the first press of the  $\leq$ CR> key now only selects a database from the list. Once a database is highlighted, pressing the <CR> will open or copy the selected database as before.
- 3 When creating a new database (File New) or saving an existing database under a new name (File - Save As) and attempting to save the database under the same name as an existing database, the resulting dialogue, asking whether you want to replace the existing database, now has the 'No' button as the default option (previously the 'Yes' button).
- 4 A new dialogue, allowing the registration details (i.e. name and registration number) to be entered, has been added to the installation program.
- 5 There have been a number of minor changes to the on-line help.

#### **BUGS**

1 Having selected a database, for editing or producing a statistics report, on any drive other than C:, reselecting the database open/copy/save as dialogues (File - Open, File - New, File - Save As) or the various statistics dialogues (Statistics - Overall Summary, Statistics - Match Review etc.) caused an error message, "Unable to Access Drive, Error Code 5", to be displayed. The program continued to operate correctly after acknowledging this error.

No error message is now displayed in these circumstances.

2 In the database conversion utility, the scroll bar for the destination file list did not work.

The destination file list scroll bar now operates correctly.

#### **IMPROVEMENTS**

- 1 The 'Summary' button on the Batting Details and Bowling dialogues (Edit Matches) has been renamed 'Match' to be consistent with the title of the Match Details dialogue.
- 2 The sound and tool tips are now switched on during an initial installation of the program.
- 3 The database converter and it's associated icon have been renamed V 1.6x Database Converter for consistency.
- 4 The date shown on the copyright notice (Help About Cricket Statistics for Windows) has been updated to include 1995.
- 5 The 'List' portion of the 'Database List Sort Mode' label on the various statistics dialogues (Statistics Overall Summary, Statistics - Match Review etc.) was superfluous and has been removed.
- 6 A number of changes have been made to the content of the on-line help.
- 7 References are now made to email addresses (both the author's and users') in the on-line help and the order form (Help - Print Order Form) now includes a field for the user's email address.

#### **BUG FIXES**

1 When adding players (Edit - Players), the membership combo box was not loaded with the available membership types. It was, however, correctly loaded with the available membership types when editing existing players.

The membership combo box is now correctly loaded with the available membership types when adding new players.

2 Changes to the last (eighth) match type (Options - User Preferences) were ignored when the Cricket Statistics program was restarted. Also, the on-line help and error dialogues only referred to seven match types.

All eight match types are now fully supported.

3 No error checking was performed when text was pasted into fields during data entry.

Pasted text is now subject to the same error checking as text entered directly from the keyboard.

4 When editing the Batting Details and Bowling Details (Edit - Matches) and invalid data was entered in certain fields (e.g. catches, stumpings, wickets), the original (valid) value was not restored.

The original data is now restored if invalid data is entered.

5 When displaying the Captains' Summary (Statistics - Captains' Summary) with a non-zero number of matches set as the qualification criteria, captains satisfying this criteria were (correctly) included in the main section of the resulting summary but were also (incorrectly) included in the 'Also Captained' section. The printed Captains' Summary (correctly) excluded the captains satisfying the selection criteria from the 'Also Captained' section of the summary.

Captains are now only included in either the main or the 'Also Captained' section of the displayed Captains' Summary.

6 In the Label Format dialogue (Options - Label Format), setting the number of labels across or down to '1' did not clear the horizontal gap or vertical gap fields respectively.

The horizontal and vertical gap fields are now cleared (and disabled) under these circumstances.

7 The membership type accelerator key <m> was not recognised in the User Preferences dialogue (Options - User Preferences).

The <m> accelerator key now causes a jump to the first membership type.

8 The same accelerator key <o> was used for the 'Mobile Phone' field and the 'OK' button in the Player Details dialogue (Edit - Players).

The accelerator key for the 'Mobile Phone' field has been changed to <b> in the Player Details dialogue and, to maintain consistency and avoid other clashes, the accelerator key for the 'Mobile Phone' button has been changed to <b> in the Phone Book dialogue (Admin - Phone Book), and the accelerator keys for the 'Sub Paid' and 'Sub' fields have been changed to  $\leq u$  in the Player Details dialogue (Edit - Players) and Player Database dialogue respectively.

9 A cryptic message 'Error Code 9' was displayed if no fonts were found for the selected printer in the Printer Fonts dialogue (Options - Printer Fonts).

A more descriptive error message is now displayed in such circumstances.

10 On returning to Cricket Statistics for Windows, after selecting or setting up a printer (File - Print Setup), pressing <Shift> (as part of the <Shift> <F1> combination to select context-sensitive help) caused a General Protection Fault (GPF) in VBRUN300.DLL.

Pressing <Shift> does not now cause a GPF in these circumstances.

11 The installation routine did not set up initial values for the batting and bowling highlights. These highlights could, however, be subsequently be entered using the Options - User Preferences command.

Default values for the batting and bowling highlights are now set up by the installation program.

12 The background of the main Cricket Statistics window did not use the 'standard' windows background colour (as defined by the Windows Control Panel) but defaulted to white.

The background of the main window not uses the 'standard' windows background colour.

#### **IMPROVEMENTS**

- 1 When copying the players' details from an existing database into a new database, the players' sub(scription) paid field in the new database is now reset rather than using the values from the original database.
- 2 The clearing of the status bar prompts when displaying the on-line help has been tidied up and a new prompt has been added to show when the context-sensitive help mode has been selected.
- 3 A facility has been added to allow you to toggle, using the <Insert> key, between insert and overwrite modes for text entry. The current insert/overwrite mode is indicated on the status bar and, as a result of this additional field, it has been necessary to reduce the size of the font used on the status bar.
- 4 An additional error check is now performed during data entry to ensure that two consecutive spaces cannot be entered in any field which accepts spaces except the various dialler commands and responses (Options - Dialler Setup) which will still allow two (or more) consecutive spaces.
- 5 The statistics reports were limited to a maximum of 500 players. Hence when producing reports for a large number of seasons or clubs, it was necessary for the program to 'prune' occasional players from the earlier seasons or clubs in order to make room for players from the later seasons or clubs. The number of players now supported has been increased to 10000 (yes - ten thousand) and the pruning process, should it still be necessary, has been speeded up and a new dialogue has been added to show when it is in progress.
- 6 When displaying the databases available for editing or for producing statistics reports or when loading a database into the Cricket Statistics for Windows on start up, an additional check is performed to ensure that only files with the appropriate lengths (for the current version of the program) are accepted. This prevents any problems which could be encountered if older databases were loaded into the program.
- 7 Additional fields are now provided in the Match Details dialogue (Edit Matches) for the home and opposition overs. This data will, if present, be included in the Overall Summary (Statistics - Overall Summary) and Match Review (Statistics - Match Review) reports. A program is provided to convert databases created with earlier versions of Cricket Statistics for Windows.
- 8 An option is now provided to install the database conversion program, referred to in 7 above, during the installation routine.
- 9 Slight changes have been made to the formats of the printed score card (Edit Matches), the displayed/printed Overall Summary (Statistics - Overall Summary) and the displayed/printed Match Review (Statistics - Match Review) to incorporate the home and opposition overs.
- 10 The path and club name/year headings have been removed from database open/copy/save as dialogues (File - Open, File - New, File - Save As).
- 11 The day, team, type of match etc. fields in the various statistics dialogues (Statistics Overall Summary, Statistics - Match Review etc.) are now disabled until a database has been selected.
- 12 The tab order in the database open/copy/save as dialogues (File Open, File New, File Save As) and the various statistics dialogues (Statistics - Overall Summary, Statistics - Match Review etc.) has been changed.
- 13 When producing the first statistics report in a session, the database drive and directory for the various statistics modes are now initialised to the edit database path (if set).
- 14 The path of the last database which was edited in the session is subsequently used as the default for the database open/copy/save as dialogues (File - Open, File - New, File - Save As). Similarly, the path of the last database(s) for which a statistics report was produced is used as the default for the various statistics dialogues (Statistics - Overall Summary, Statistics - Match Review etc.).
- 15 When the 'auto save' facility triggers a database save, a message is shown on the status line.
- 16 The auto save period field in the Auto Save dialogue (Options Auto Save), is now disabled until the auto save enable field is 'checked'. The accelerator key for the auto save period has been changed from  $\leq m$  to  $\leq e$ .
- 17 The auto redial period field in the Dialler Setup dialogue (Options Dialler Setup), is now disabled until the auto redial field is 'checked'. An accelerator key for the auto redial period, <e>, has been added.
- 18 Accelerator keys for the statistics highlights and fantasy cricket weightings fields, <s> and <f> respectively, have been added to the User Preferences dialogue (Options - User Preferences).
- 19 Accelerator keys for the fall of wickets, <1>, <2>, <3>, <4>, <5>, <6>, <7>, <8>, <9>, <0>, have been added to the Match Details dialogue (Edit - Matches).
- 20 Accelerator keys for the players, <1>, <2>, <3>, <4>, <5>, <6>, <7>, <8>, <9>, <0> (note: there is no accelerator key for the 11th player), have been added to the Batting Details and Bowling Details dialogues (Edit - Matches).
- 21 The <c> captain and <w> wicket keeper accelerator keys in the Batting Details dialogue (Edit -Matches) now 'click' the appropriate check box rather than just moving to it.
- 22 The result and margin fields in the Match Details dialogue (Edit Matches) have been moved and the tab order adjusted accordingly.
- 23 A warning dialogue is now shown when clearing or changing the home score or wickets in the Match Details dialogue (Edit - Matches)
- 24 A warning dialogue is now shown when clearing a player's name in the Batting Details dialogue (Edit - Matches).
- 25 A warning dialogue is now shown when clearing a player's overs in the Bowling Details dialogue (Edit - Matches).
- 26 Field validation and invalid entry recovery have been improved (yet again!) in most dialogues. Where possible, fields are now disabled until it is appropriate for them to be used.
- 27 When setting up the printer fonts. a progress indicator is now displayed as the various printer fonts are checked for suitability.
- 28 The <e> accelerator key in the Printer Fonts dialogue (Options Printer Fonts) now 'clicks' the landscape enabled check box rather than just moving to it.
- 29 The accelerator keys for various font sizes in the Printer Fonts dialogue (Options Printer Fonts) are now 'context-sensitive' i.e. the <l> - large font accelerator key will cause the focus to move to either the large portrait font field or the large landscape font depending upon which field had the focus when the key was pressed.
- 30 The landscape font fields are now disabled in the Printer Fonts dialogue (Options Printer Fonts) until the landscape enabled box is checked.
- 31 The functions of the various buttons on the tool bar can now be displayed, in the form of a short prompt or 'tool tip', when the mouse pointer remains over a button for more than a second. This facility can be turned on and off via a new menu option (Options - Tool Tips).
- 32 The Using Help and About options in the Help menu have been renamed 'How to Use Help' and 'About Cricket Statistics for Windows' respectively.
- 33 A new option, Search for Help on, has been added to the Help menu.
- 34 The copyright/program version number and credits dialogues, displayed when selecting the About Cricket Statistics for Windows option from the Help menu, have been combined into a single dialogue.
- 35 The dialogue displayed when selecting the About Cricket Statistics for Windows option from the Help menu now has a blue graduated fill background.
- 36 The registration reminder dialogue now has a red graduated fill background.
- 37 The Cricket Statistics logo in the various statistics dialogues (Statistics Overall Summary, Statistics - Match Review etc.) now has a blue graduated fill background.
- 38 The installation program now has a blue graduated fill background.
- 39 The various dialogues in the installation program now have a 3-dimensional appearance.
- 40 The bar showing the progress of the installation process during its various phases (backing-up any existing VBX/DLL files, copying the new files and creating/updating the configuration file) is now reset to 0% between each of the phases.
- 41 The Cricket Statistics for Windows configuration file has been renamed CRI-STAT.INI (previously CRICKET.INI) to avoid conflict with the configuration file used by another program (EddSON Willow Cricket Scorebook). If updating from an earlier version of Cricket Statistics for Windows, the installation program will automatically transfer the data from the existing configuration file and then delete the original file.
- 42 The headings in the on-line help are now in colour (Windows 3.0 or later) on a coloured background (Windows 3.1 or later).
- 43 The context-sensitive help mode, invoked with <Shift><F1>, in the main Cricket Statistics window can now be reset by pressing <Esc>. This is in addition to the <Shift><F1> method of resetting the context-sensitive help mode which was previously supported.
- 44 Close and Print buttons have been added to the toolbar of the on-line help (Windows 3.1 or later).
- 45 A number of changes have been made to the content of the on-line help.
- 46 A number of changes have been made to the text of the status bar prompts.
- 47 The 'spin buttons' for the players' names in the Batting Details dialogue (Edit Matches) now repeat if the (left) mouse button is held down.
- 48 Reports can now be copied to the Windows clipboard by pressing the <Ctrl> and <Insert> or <Ctrl> and <C> keys while the previewed report is displayed (previously only the <Ctrl> and <Insert> method was supported).

## **BUG FIXES**

1 The installation routines for Versions 1.51 and 1.52 did not set up initial values for the Fantasy Cricket weightings for the batting highlights. These weightings could, however, be subsequently be entered using the Options - User Preferences command.

Default values for the Fantasy Cricket batting highlight weightings are now set up by the installation program.

2 Attempting to start a second copy of Cricket Statistics for Windows caused a General Protection Fault which, in turn, caused the original copy of the program to crash and could also make Windows unstable.

The second copy of the program is now prevented from starting.

#### **IMPROVEMENTS**

1 The size of the day, team and type of match list boxes in the Print Rota dialogue (Admin - Print Rota) has been increased from 3 to 4 entries (without scrolling).

## **BUG FIXES**

1 An incorrect prompt was displayed on the status bar when the mouse pointer was over the Fantasy Cricket menu option or toolbar button.

The correct prompt is now displayed.

2 Having displayed the Fantasy Cricket ratings, pressing the Print button had no effect.

It is now possible to print the previously displayed Fantasy Cricket ratings.

3 Only players who took one or more (non-wicket keeping) catches were included in the printed Fantasy cricket ratings, the displayed ratings (correctly) showed all eligible players.

All eligible players are now included in both the printed and displayed Fantasy Cricket ratings.

#### **BUG FIXES**

1 When saving a new database (File - New) or saving an existing database under a different name (File - Save As) and an existing database was selected from the database list, the displayed club name/year was incorrectly changed from the club name/year of the database being saved to that of the selected database.

The club name/year of the database being saved now continues to be displayed under these circumstances.

2 When saving a new database (File - New) or saving an existing database under a different name (File - Save As) and the file name was changed to that of an existing database in the current directory, the displayed club name/year was incorrectly changed from the club name/year of the database being saved to that of the database with the specified file name.

The club name/year of the database being saved now continues to be displayed under these circumstances.

3 When saving a new database (File - New) or saving an existing database under a different name (File - Save As) and the drive or directory were changed after either an existing database had been selected from the database list or the file name had been changed to that of an existing database in the current directory, the displayed database file name and club name/year were not reset to the original values for the database being saved.

The database file name and club name/year are now reset to the original values for the database being saved under these circumstances.

4 When an incorrect combination of result, winning/losing margin, home score, home wickets, opposition score and opposition wickets was entered in the Match Details dialogue (Edit - Match), a warning dialogue was (correctly) displayed and the winning/losing margin was (correctly) cleared. Although this later action resulted in a valid (albeit incomplete) entry, it was not possible to save the match data or move to the Batting Details or Bowling Details dialogues until a valid combination of result, margin etc. was re-entered.

It is now possible to save the datch data or move to the Batting Details or Bowling Details dialogues after an invalid combination of result, margin etc. is entered (and automatically corrected).

5 If a player took zero catches or stumpings, '0' was displayed rather than a blank in the Wicket Keeping Summary preview (Statistics - Wicket Keeping), the printed Wicket Keeping Summary correctly leaving these fields blank.

Zero catches and stumpings are now correctly displayed as blanks in the Wicket Keeping Summary preview. For consistency, zero values in the Captains' Summary (Statistics - Captains' Summary) for matches won, lost, drawn, tied and abandoned are now also displayed/printed as blanks.

#### **IMPROVEMENTS**

- 1 The cursor no longer blinks as the statistics selection, database open, database save as and database copy dialogues are displayed.
- 2 A new statistics mode, Fantasy Cricket (Statistics Fantasy Cricket) has been added. This calculates a rating for each player based on the following:

Number of runs scored

Number of times the player achieved the major batting highlight

Number of times the player achieved the minor batting highlight

Number of sixes scored

Number of times the player achieved the bowling highlight

Number of catches taken

Number of wicket keeping catches taken

Number of stumpings made

Each of these values, except the number of runs scored, is multiplied by the user-defined weightings specified in the User Preferences dialogue (Options - User Preferences).

- 3 The default venue in the Print Rota dialogue (Admin Print Rota) has been changed from 'Home' matches to 'All' matches.
- 4 A new dialogue has been added to allow a Player Availabilities list (Admin Player Availabilities) to be printed for selected months or the whole season.

#### **BUG FIXES**

1 When displaying/printing an Overall Summary (Statistics - Overall Summary) for an empty database (i.e. a database without any matches or players) the program crashed with an 'Overflow' error.

The program now continues to operate normally after attempting to produce an Overall Summary for an empty database.

#### **IMPROVEMENTS**

1 Statistics reports can now be produced for multiple clubs. You now select the database(s) to be processed from a single list of club names/years rather than the two lists of database file names in previous versions of the program. The new database list can be sorted either on the club name or chronologically.

You are given the option of defining the heading for statistics reports, the program supplying a default where possible.

These changes have resulted in a complete re-design of the statistics selection dialogue.

- 2 The database list in the database Open/Copy/Save dialogues now shows the club names/years rather than the database file names to be consistent with the new statistics selection dialogue.
- 3 The various processing dialogues now identify the database being loaded, processed, displayed or printed by the club name/year rather than the database file name to be consistent with the new statistics selection and database Open/Copy/Save dialogues.
- 4 The headings of all printed reports are now printed in bold text (if this facility is supported on the selected printer).
- 5 A new menu option (Help Print Order Form) has been added to print an order form for registering Cricket Statistics for Windows.
- 6 Slight changes have been made to the layouts of the printed match scorecard (Edit Matches) and Overall Summary (Statistics - Overall Summary).
- 7 If an unknown player's name is entered in the Batting Details dialogue (Edit Match), the new player may optionally be added to the player database (providing it is not full).
- 8 Slight changes have been made to a number of error messages and information dialogues to maintain consistency.
- 9 Most windows and dialogues are now displayed slightly faster.
- 10 Details of the installation program used by Cricket Statistics for Windows have been added to the credits dialogue.
- 11 The executable and help files have been renamed STATS.EXE and STATS.HLP respectively (previously CRICKET.EXE and CRICKET.HLP) to avoid conflicting with the scoring program file names (when released).

#### **BUG FIXES**

1 Printing sometimes did not work if the 'Cancel' button had been pressed previously to abort dialling a player's telephone number.

Printing now takes place even after dialling has been aborted.

2 The BBC conversion program incorrectly set games without a result defined in the BBC database to 'Won' in the converted database.

The result of games in the BBC database without a result defined is now left blank in the converted database.

3 During installation, the Cricket Statistics Icon was incorrectly added to the 'active' Program Manager Group if a Cricket Statistics Program Manager Group already existed.

A Cricket Statistics Icon is not now created if a Cricket Statistics Program Manager Group already exists.

#### **IMPROVEMENTS**

1 Additional sort options are now provided for the various statistics:

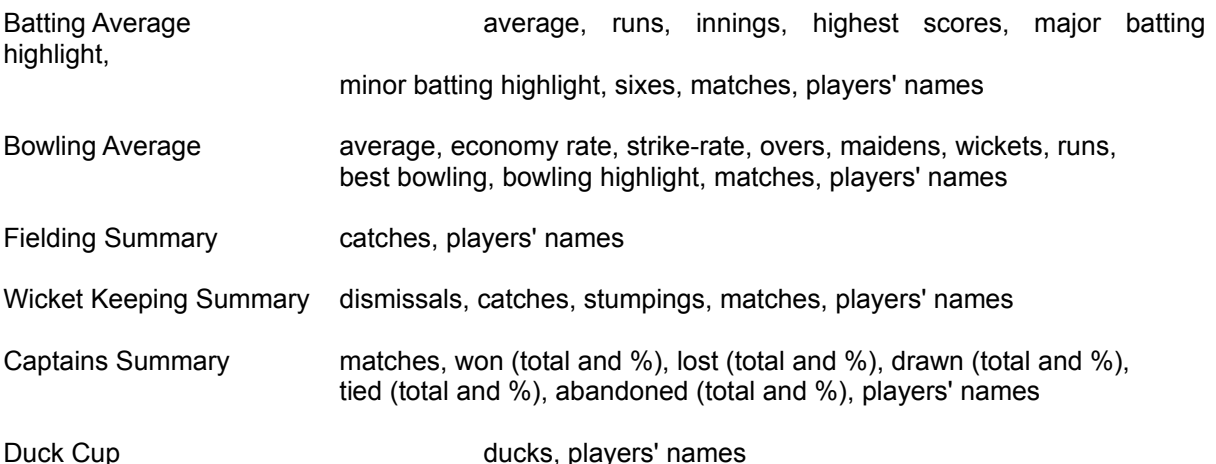

These options are now selected via a drop down list box rather than via radio buttons as in earlier versions of the program.

The sort mode and qualification are now shown at the bottom of all printed statistics reports where appropriate.

2 Additional qualification criteria are now provided for the Batting and Bowling Averages and Captains' Summary:

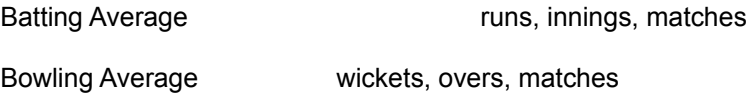

Captains' Summary matches

These options are now selected via a drop down list box when the statistics report is produced rather than being pre-selected in the User Preferences (Options - User Preferences) as in earlier versions of the program.

- 3 Individual command buttons, 'Print' and 'Preview', are now used to specify whether a statistics report is to be output to the printer or to the screen rather than using radio buttons as in earlier versions of the program.
- 4 Additional columns have been added to the Bowling Averages reports (Statistics Bowling Averages) to show the number of matches played and the strike rate (balls per wicket) and the headings for the average and economy rate columns have been changed to read 'Av' and 'Econ' rather than 'Run/Ov' and 'Run/Wkt'.
- 5 The player's strike rate (balls per wicket) for the season is shown at the bottom of the Personal Review (Statistics - Personal Review).
- 6 The number of matches won, lost, drawn, tied, abandoned and cancelled and the number of players who bowled are now also expressed as percentages in the Overall Summary report (Statistics -Overall Summary).
- 7 The number of matches won, lost, drawn, tied and abandoned are now also expressed in percentages in the Captains' Summary report (Statistics - Captains' Summary).
- 8 Slight changes have been made to the format and headings of some of the statistics reports to maintain consistency.
- 9 An option is now provided to print multiple copies of the mailing labels (Admin Player Database) and to specify the order in which the copies are printed.
- 10 The winning/losing margin is now entered automatically in the Match Details dialogue (Edit Matches) if the match was won/lost by a certain number of runs/wickets.
- 11 Data entry error checking has been improved (again!) in most dialogues. When an invalid entry is detected, the previous contents of that field will, where possible, be restored thus avoiding the need to re-enter data if the mistake was simply a typing error.
- 12 In all dialogues, the current contents of a text field will be highlighted when moving on to that field rather than simply placing the cursor at the end of the field as in previous versions of the program.
- 13 The maximum number of players in a database has been increased from 120 to 200. A program is available to convert databases created with earlier versions of Cricket Statistics for Windows and the program to convert from BBC databases has been modified accordingly.
- 14 The length of the address fields in the player database has been increased from 20 characters to 25 characters. A program is available to convert databases created with earlier versions of Cricket Statistics for Windows and the program to convert from BBC databases has been modified accordingly.
- 15 An additional phone number field, 'Mobile Phone', is now provided in the player database (this could alternatively be used to hold pager numbers) and may be auto-dialled from the phone book (Admin - Phone Book). A program is available to convert databases created with earlier versions of Cricket Statistics for Windows and the program to convert from BBC databases has been modified accordingly.
- 16 The formats of the displayed and printed player database reports (Admin Player Database) have changed to incorporate the longer address fields and the mobile phone field.
- 17 The Printer Setup dialogue (File Print Setup) and all message boxes have been given a 3dimensional look. The depth of the 3-dimensional effects on the other dialogues has been reduced to match.
- 18 A status bar, containing a short prompt, the current time and showing the current status of the <Caps Lock> and <Num Lock> keys, has been added to the bottom of the main window. The addition of this status bar has resulted in minor changes to the size and layouts of some of the dialogues.
- 19 The bottom margin of printed match review reports (Statistics Match Review) has been increased when using landscape mode.
- 20 A new dialogue, containing a list of credits for the programming tools used to produce Cricket Statistics for Windows, is displayed after the initial program information dialogue.
- 21 A new dialogue containing copyright and registration information is displayed after the credits dialogue is displayed, every ten minutes and when exiting the program if it has not been registered.
- 22 The initial program information dialogue and credits dialogue are not now displayed on start up if the program has been registered.
- 23 A new menu option (Help Enter Registration Details) has been added to allow the registration details (i.e. name and registration number) to be entered. This menu option is not displayed once the correct registration details have been entered.
- 24 Reports can now be copied to the Windows clipboard (for inclusion in other documents) by pressing the <Ctrl> and <Insert> keys while the previewed report is displayed.
- 25 When using the 'spin buttons' or the cursor keys to scroll through the players' names in the Batting Details dialogue (Edit - Matches), the player's name will not be cleared if you attempt to scroll beyond the first player.
- 26 Check boxes, rather than radio buttons, are now used to indicate whether a player captained or kept wicket in a match (Edit - Matches) to allow for situations where, possibly due to injury, more than one player captained or kept wicket in a particular match.
- 27 A facility been added to allow a player's phone number to be automatically redialled if it is busy when first dialled (Admin - Phone Book). This option is set up in the Dialler Setup dialogue (Options - Dialler Setup).
- 28 The column alignment in the Player List (Edit Players) and Match List (Edit Matches) has been changed slightly.
- 29 Multimedia (i.e. system sounds) support has been added the sounds defined in the Systems Sounds Control Panel, rather than the default 'beep', will now be played (on systems fitted with suitable sound cards) when typing errors are made, warning dialogues are displayed etc.
- 30 Any system files (i.e. .DLLs and .VBXs) which could be overwritten during the installation of Cricket Statistics for Windows are automatically backed up in the CRICKET\BACKUP directory.
- 31 The user is now given the option of creating a Cricket Statistics Program Manager Group during installation.
- 33 The user preferences, held in the CRICKET.INI file, are retained when a new version of Cricket Statistics for Windows in installed.

## **BUG FIXES**

1 The program did not immediately detect changes to the default Windows printer made from within the Cricket Statistics for Windows program (File - Print Setup).

All printer changes are now detected.

2 If there were a large number of fonts available on the current printer, the program would take a considerable time (several minutes on a 486 machine!) when first checking the printer fonts (Options - Printer Fonts). In certain circumstances the program could actually hang during this process (this appeared to be a function of the amount of memory available and was noticed on a machine with 8 Mbyte of system memory of which 2 Mbyte was allocated to Smartdrive).

The initial display of the available printer fonts has been speeded up considerably by removing the initial checking of the sizes available for each font. This check is now only performed for a particular font when that font is selected, a final check is made when the OK button on the Printer Font Selection dialogue is clicked to ensure that sizes have been specified for all font styles.

3 It was possible to define a label format (Options - Label Format) with the label width and label height fields blank or set to 0.

The label format error checking has been tightened up.

4 When producing a Record Partnerships report (Statistics - Record Partnerships) and the number of partnerships found for a particular wicket was less than the number of partnerships to be included in the report, the partnerships displayed/printed for that wicket were not sorted.

The record partnerships are now correctly sorted in all circumstances.

5 If a declaration was made immediately following the fall of a wicket, an unbroken zero partnership was incorrectly reported for the next wicket in both the Record Partnerships (Statistics - Record Partnerships) and Match Review (Statistics - Match Review) reports.

This 'rogue' partnership is not now included in these reports.

6 Zero partnerships were displayed/printed as blanks in Record Partnerships reports (Statistics - Record Partnerships).

Zero partnerships are now correctly displayed/printed.

7 All matches, whether they had been played or not, were included in the total shown in the 'matches' field of the overall summary report (Statistics - Overall Summary).

Only matches which have actually been played (i.e. matches for which a result has been entered) are now included in this total.

8 The total number of wicket keeping catches was displayed in the wrong column in the Personal Review (Statistics - Personal Review).

The total number of wicket keeping catches is now displayed in the correct column.

9 A cryptic error message, 'Error Code 76', was displayed when the program was started with an invalid path specified in the command line argument.

A more descriptive error message is now displayed in such circumstances.

10 If one or more sixes were entered in the Batting Details dialogue (Edit - Match) for a player for whom no score had been entered, a warning dialogue was displayed 'You cannot score XX sixes in a score of <br/>blank> runs'.

The warning dialogue now reads 'You cannot score XX sixes in a score of 0 runs'.

11 Record partnerships were not printed (Statistics - Record Partnerships) when using the print option. Also, the program hung when attempting to print the partnerships having previously displayed them using the display option.

Record partnerships are now correctly printed.

12 Searches of the player database (Admin - Player Database) for a particular membership type did not return players with the specified membership type.

Players with the specified membership type are now correctly returned.

13 There was no option to search the player database (Admin - Player Database) for all membership types.

The 'All' option has been added to list of membership types which can be searched for.

14 When displaying the Match Review (Statistics - Match Review) or Personal Review (Statistics - Personal Review) for an empty database (i.e. a database without any matches or players) either an error was reported and the program crashed or the resulting display was not correctly initialised with headings etc.

A correctly initialised blank dialogue is now displayed for empty databases.

15 When printing the Wicket Keeping Summary (Statistics - Wicket Keeping) having previously displayed the summary, the program hung.

The Wicket Keeping Summary is now correctly displayed.

16 When displaying or printing the Personal Review (Statistics - Personal Review) for a player who had batted but had scored zero runs during the season, his total runs (i.e. zero) were not shown.

A total of zero runs is now correctly displayed/printed.

17. The total number of overs bowled by a player was incorrectly calculated in the Bowling Averages (Statistics - Bowling Averages) or his Personal Review (Statistics - Personal Review) when he had bowled partially completed overs (e.g. 12.4 overs) in a number of games.

The total number of overs is now correctly calculated.

#### **IMPROVEMENTS**

- 1 The program can now be started, with a database already loaded, by double clicking on a database file in the Windows File Manager. This requires an association to be defined between one or more of the database file types (i.e. files with the .AV, .PLR, .DAT, .FIX or .MCH extension) and the Cricket Statistics for Windows program (CRICKET.EXE).
- 2 An extra match winning/losing margin type, 'Conceded', has been added to the available choices in the Match Details dialogue (Edit - Matches).
- 3 The date, team and opposition fields in the Batting Details and Bowling dialogues (Edit Matches) are no longer shown 'greyed-out' - this should make them easier to read on monochrome liquid crystal displays.
- 4 When auto-dialling players' phone numbers (Admin Phone Book), the COM port and modem initialisation phases have been speeded up.
- 5 The first club/year and last club/year fields in the various statistics selection dialogues are no longer shown 'greyed-out' - this should make them easier to read monochrome liquid crystal displays.
- 6 The heading for the matches column in Captains' Summary reports (Statistics Captains' Summary) was simply 'M', this has now been changed to 'Matches'.
- 7 Errors which occur at the end of the installation process when trying to delete the STAT\_SET.EXE program (probably due to having SHARE.EXE installed) are now trapped and a warning dialogue is displayed.
- 8 The error checking when copying files during the installation process has been improved. The program now checks for additional reasons for failing to copy a file and allows the installation process to continue.
- 9 The automatic 'capitalisation' of players' and club/opposition names has been improved to cater for apostrophes and names starting with 'Mc'.
- 10 The program now uses the Visual Basic V3.0 runtime module VBRUN300.DLL there are no obvious changes as a result of this upgrade.

## **BUG FIXES**

1 If the windows printer was changed, the fonts available for the new printer were displayed in the Printer Fonts dialogue (either from the Options - Printer Fonts menu or as a result of trying to print). If these fonts were not accepted (i.e. the 'Cancel' button was clicked or the <Esc> key was pressed), the font information for the original printer was not reloaded from the CRICKET.INI file.

If the font information for the new printer is not accepted, the font information for the original printer is now reloaded.

2 If the windows printer was changed, the fonts available for the new printer were displayed in the Printer Fonts dialogue (either from the Options - Printer Fonts menu or as a result of trying to print) but the 'Landscape Enabled' check box showed the value specified for the original printer.

The 'Landscape Enabled' check box is now reset if the windows printer has changed.

3 If the windows printer was changed, the Cricket Statistics window could be momentarily overwritten by other applications' windows when the Printer Fonts dialogues were displayed as a result trying to print a displayed statistics or database report.

The Cricket Statistics window is now not overwritten.

4 If the windows printer was changed, the background of the Cricket Statistics window stayed grey when the Printer Fonts dialogue was displayed as a result trying to print a displayed statistics or database report.

The background of the Cricket Statistics window is now changed back to white when the Checking Printer Fonts dialogue is displayed.

5 The first report printed after the windows printer was changed to a postscript printer was printed in landscape mode.

All reports are now printed in the correct orientation.

#### **IMPROVEMENTS**

- 1 It is no longer necessary to manually copy the DDEML.DLL file from the distribution disk when installing the program under Windows 3.0.
- 2 If the windows printer was changed, a blank sheet of paper was ejected from the printer when the fonts available for the new printer were displayed in the Printer Fonts dialogue (either from the Options - Printer Fonts menu or as a result of trying to print).

No blank sheet is now ejected when setting up the printer fonts.

- 3 Some of the bitmaps for the buttons on the tool bar have been changed to better represent their function (e.g. a crown with a 'C' on it to represent the Captains' Summary!) or to be more colourful.
- 4 The 'Day', 'Team' and 'Type of Match' selections are now included in the heading automatically when a rota is printed (Admin - Print Rota).
- 5 The program now accepts a database file name as a command line argument. If the command line for the Cricket Statistics program icon in the Program Manager includes a database name (e.g. c:\ cricket\cricket.exe c:\cricket\data\occ1991), the program bypasses the initial credit box when it is started and loads the specified database automatically.

## **BUG FIXES**

1 The 'valid character' and 'capitalised' definitions for the match types and membership types in the online help were not shown in pop-up windows.

These definitions are now correctly shown in pop-up windows.